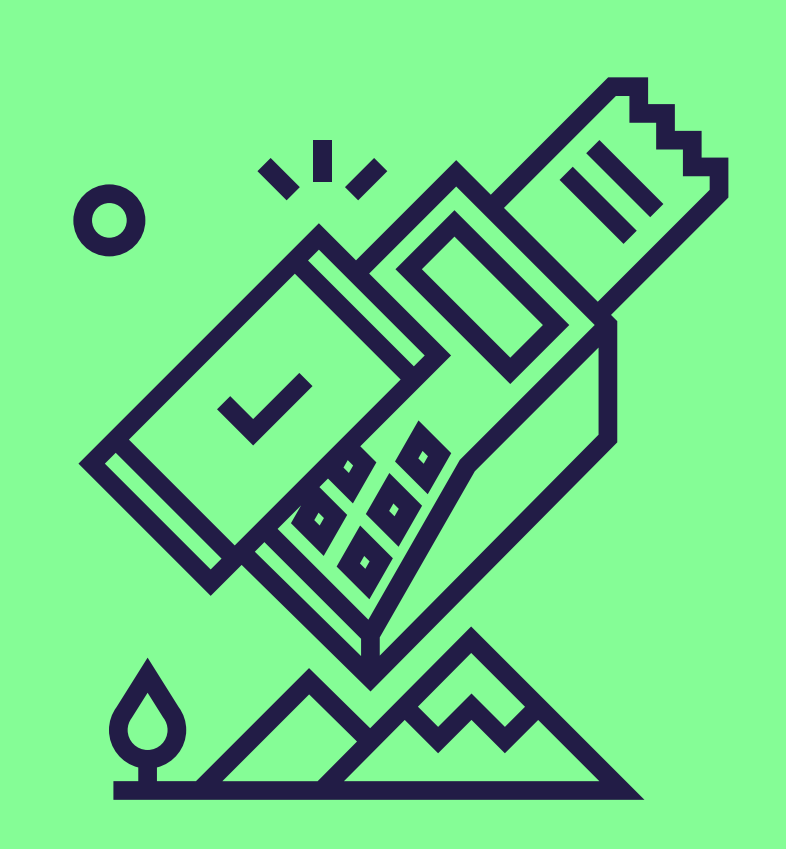

# Meerdere Pluxee-producten aanvaarden op je Worldlineterminal

Volg deze stapjes om de multiproductfunctie voor Pluxee te activeren. [Contacteer ons](https://www.sodexo.be/nl/handelaars/contact/) hierna om je contract opnieuw te activeren.

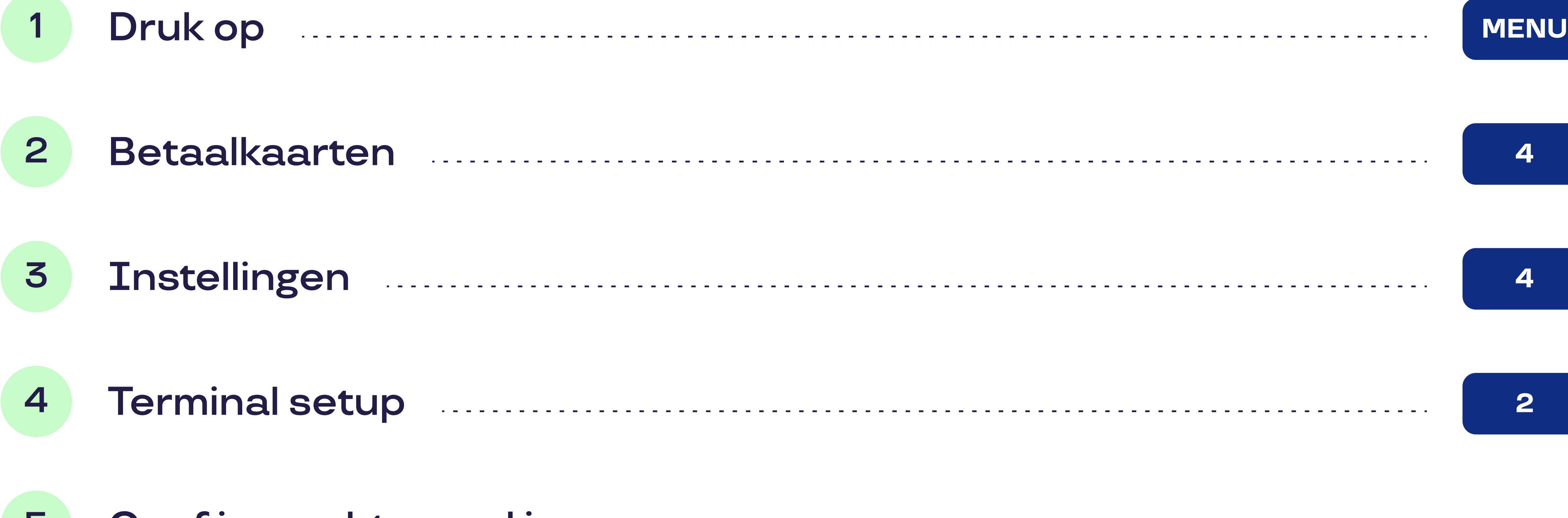

# 5 Geef je wachtwoord in

Jouw wachtwoord bestaat uit de laatste 4 cijfers van jouw terminalnummer (TID).

pluxee

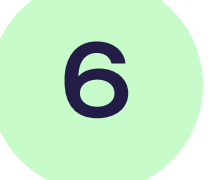

## 6 Productselectie manufacture 8

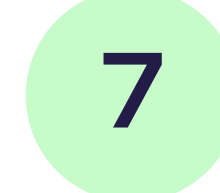

Dan hoef de update niet zelf uit te voeren. Raadpleeg het document "Electronic [Voucher Integration](https://www.sodexo.be/nl/document-center/?document-filter=191)" in het documentencentrum op onze website. Daarmee kan hij de update van je kassasysteem uitvoeren.

7 Je ziet een lijst met relevante kaartmerken die voor de productselectie beschikbaar zijn.

## Selecteer Pluxee

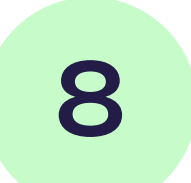

#### 8 Productactivering Manual Communications (8 Productactivering Manual Communications of

Hier kun je de productselectiefunctie activeren of deactiveren met behulp van de functieoetsen onder "activeren" of "deactiveren".

#### Bevestig met wat the construction of the construction of the construction of the construction of the construction of the construction of the construction of the construction of the construction of the construction of the c

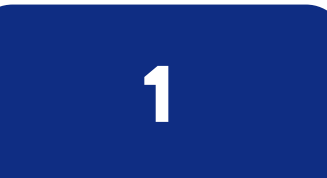

## Is je terminal verbonden met een kassasysteem?